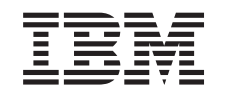

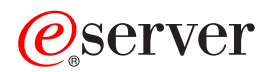

iSeries Planificar particiones lógicas

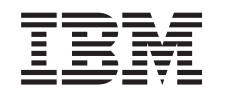

# ERserver

iSeries Planificar particiones lógicas

**© Copyright International Business Machines Corporation 1998, 2002. Reservados todos los derechos.**

# **Contenido**

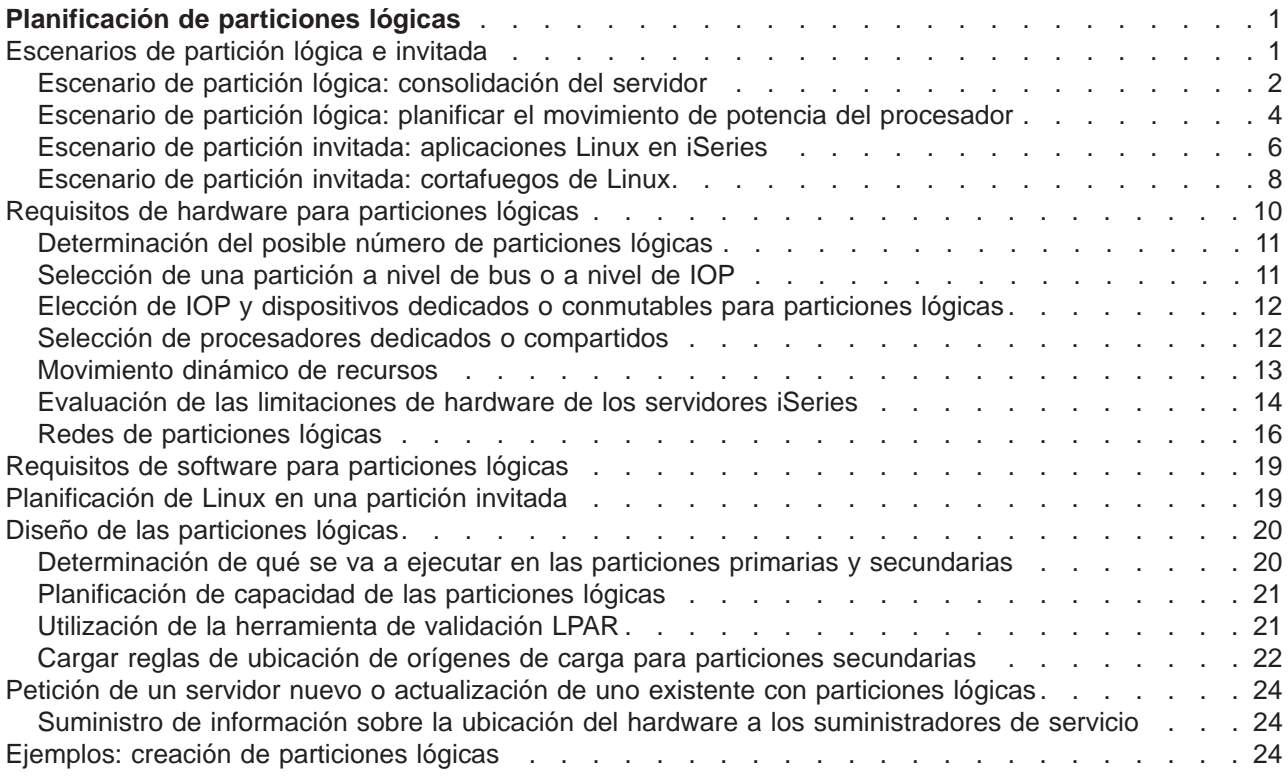

## <span id="page-6-0"></span>**Planificación de particiones lógicas**

Una vez entienda los conceptos de partición lógica, ya puede desarrollar un esquema que evalúe los recursos de hardware, los niveles de release de software y las necesidades de carga de trabajo inmediatas y futuras de la compañía. Este apartado le guía a través de los pasos necesarios del proceso de planificación antes de crear particiones en el servidor iSeries.

#### **[Escenarios de particiones lógicas](rzaitscenarios.htm)**

Consulte estos escenarios de particiones lógicas e invitadas para saber cómo puede configurarse y utilizarse un servidor con particiones.

#### **[Requisitos de hardware para particiones lógicas](rzaitunderstandhardware.htm)**

Determine si los recursos de hardware reúnen los requisitos mínimos necesarios para crear particiones en el servidor. Evalúe cada uno de los modelos iSeries para determinar cómo funcionará el hardware después de haber creado particiones en el servidor.

#### **[Requisitos de software para particiones lógicas](rzaitsofthard.htm)**

Sepa qué niveles de release están soportados y cómo puede crear particiones del sistema para soportar funciones nuevas.

#### **[Planificación de Linux en una partición invitada](rzaitlinux.htm)**

Prepare el servidor para ejecutar un sistema operativo que no es OS/400 en una partición. Conozca los recursos de hardware necesarios para instalar Linux en una partición.

#### **[Diseño de las particiones lógicas](rzaitdesign.htm)**

Efectúe la planificación de capacidad y complete las hojas de trabajo de planificación necesarias para crear particiones en el servidor satisfactoriamente. Se proporcionan ejemplos de hojas de trabajo de planificación de capacidad y de planificación de hardware que le guiarán a través de este proceso.

#### **[Petición de un servidor nuevo o actualización de uno existente con particiones lógicas](rzaitorder.htm)**

Determine si necesita comprar hardware nuevo o actualizar el existente para la compañía. IBM puede ayudarle a formalizar el pedido adecuado que se ajuste a los requisitos de la partición.

#### **Distribución central de sitios y particiones lógicas**

Sepa cómo puede utilizar la distribución central de sitios para distribuir OS/400 y demás software a las particiones del servidor.

#### **[Ejemplos: modelos de iSeries con particiones lógicas](rzaitexamples.htm)**

Consulte ejemplos de diferentes modelos de iSeries en los que se ejecutan distintos tipos de particiones lógicas. Cree particiones exclusivas utilizando configuraciones a nivel de bus o a nivel de IOP.

### **Escenarios de partición lógica e invitada**

Los siguientes escenarios ayudan a comprender cómo puede configurar y utilizar las particiones lógicas e invitadas en el servidor iSeries. Estos escenarios presentan algunas implementaciones comunes de particiones lógicas e invitadas.

[Escenario de partición lógica: consolidación del servidor](rzaitscenario2.htm) Este escenario muestra cómo puede alcanzarse la consolidación de la carga de trabajo en un servidor iSeries.

<span id="page-7-0"></span>[Escenario de partición lógica: planificar el movimiento de potencia de proceso](rzaitscenario1.htm) Este escenario muestra cómo reasignar recursos dinámicamente en función de los picos de la carga de trabajo.

[Escenario de partición invitada: aplicaciones Linux en el iSeries](rzaitscenario3.htm) Este escenario muestra cómo utilizar la fiabilidad del iSeries para ejecutar aplicaciones Linux.

[Escenario de partición invitada: cortafuegos de Linux](rzaitscenario4.htm) Este escenario muestra cómo implementar un cortafuegos utilizando una partición invitada que ejecuta Linux.

### **Escenario de partición lógica: consolidación del servidor**

#### **Situación**

Imagine que es el administrador del sistema de una pequeña empresa de tecnología. Es el responsable del mantenimiento de 3 servidores. Actualmente, el servidor 1 mantiene los datos técnicos y las nóminas de la empresa. El servidor 2 mantiene los proyectos de desarrollo, mientras que el servidor 3 es el entorno de producción. La gerencia desea reducir gastos y le solicita sugerencias. Usted cree que la utilización de particiones simplificará las operaciones de tecnología de la información (IT) de la empresa y mejorará la disponibilidad del servidor. Sugiere que consoliden los servidores y creen particiones en un servidor iSeries. Ha consultado con un IBM Business Partner y ha verificado que un modelo iSeries 840 iSeries se ajustará a las necesidades de la empresa. El servidor ha llegado y el hardware se ha asignado. ¿Qué debe hacer?

#### **Objetivos**

Los objetivos de este escenario son los siguientes:

- v Crear un perfil de herramientas de servicio con autorización de administrador de LPAR.
- Configurar el servidor de herramientas de servicio.
- Crear 4 particiones en el servidor iSeries.

#### **Solución**

Para crear las 3 particiones secundarias descritas en este escenario, debe realizar cada una de estas tareas.

#### **Tarea 1**

Debe crear un perfil de herramientas de servicio con autorización de administrador de LPAR. Para crear un perfil con autorización de administración de partición lógica (que permite también todas las tareas operativas), siga estos pasos:

- 1. Inicie DST como QSECOFR o con cualquier otro ID de usuario que tenga privilegio de seguridad de herramientas de servicio.
- 2. En la pantalla Utilizar herramientas de servicio dedicado, seleccione la opción 5 (Trabajar con entorno DST).
- 3. En la pantalla Trabajar con entorno DST, seleccione la opción 3 (Perfiles de usuario de herramientas de servicio).
- 4. En la pantalla Trabajar con perfiles de usuario, seleccione la opción 1 (Crear), para crear un perfil de usuario y una contraseña nuevos.
- 5. Asegúrese de que se le otorga el privilegio **Administración de particiones del sistema**.

#### **Tarea 2**

Para poder utilizar iSeries Navigator para trabajar con particiones lógicas, debe añadir el servidor de herramientas de servicio al iSeries. Para configurar el servidor de herramientas de servicio, siga estos pasos:

- 1. En una línea de mandatos de OS/400, escriba ADDSRVTBLE (Añadir entrada de tabla de servicio) y pulse Intro. Se muestra la pantalla Entrada de tabla de servicio. Especifique la siguiente información:
	- Servicio: 'as-sts'
	- PUERTO: 3000
	- PROTOCOLO: 'tcp'
	- TEXTO: 'Service Tools Server'
	- ALIAS: 'AS-STS'
- 2. Pulse Intro para añadir la entrada de tabla.
- 3. Pulse F3 para salir de la pantalla Añadir entrada de tabla de servicio.
- 4. Especifique ENDTCP para finalizar los servidores de aplicación TCP.
- 5. Especifique STRTCP para iniciar los servidores de aplicación TCP.
- 6. Una vez activo, el servidor de herramientas de servicio se inicia cuando se inicia TCP/IP, hasta que se elimina la entrada de tabla de servicio.

#### **Tarea 3**

Ahora, está preparado para crear las particiones en el sistema. El asistente de creación le ayudará a configurar 3 particiones lógicas. Para crear una partición lógica nueva mediante la ventana de herramientas de servicio, siga estos pasos:

- 1. En iSeries Navigator, seleccione **Mis conexiones** o el entorno activo.
- 2. Seleccione **Abrir ventana de herramientas de servicio de iSeries Navigator** en la ventana Área de tareas. Si no se visualiza la ventana Área de tareas, seleccione **Ver** y **Área de tareas**.
- 3. Especifique la **dirección IP** de la interfaz de red de herramientas de servicio a la que desea conectarse. Pulse **Aceptar**.
- 4. Se le solicitará el **ID de usuario y la contraseña de herramientas de servicio**.
- 5. Con el botón derecho del ratón, pulse **Particiones lógicas** y seleccione **Configurar particiones**. Ahora está trabajando en la ventana Configurar particiones lógicas.
- 6. Con el botón derecho del ratón, pulse **Sistema físico** y seleccione **Particiones lógicas nuevas** para iniciar el asistente.
- 7. Siga las instrucciones del asistente para completar la tarea.

Las particiones nuevas estarán disponibles después de reiniciar todo el sistema. Ahora, puede empezar a instalar el release de OS/400, LPP, arreglos y productos de aplicación.

Su único servidor iSeries multiproceso se está ejecutando como si se tratara de cuatro servidores independientes. El diagrama muestra los diversos servidores que se ejecutan en el nuevo iSeries.

<span id="page-9-0"></span>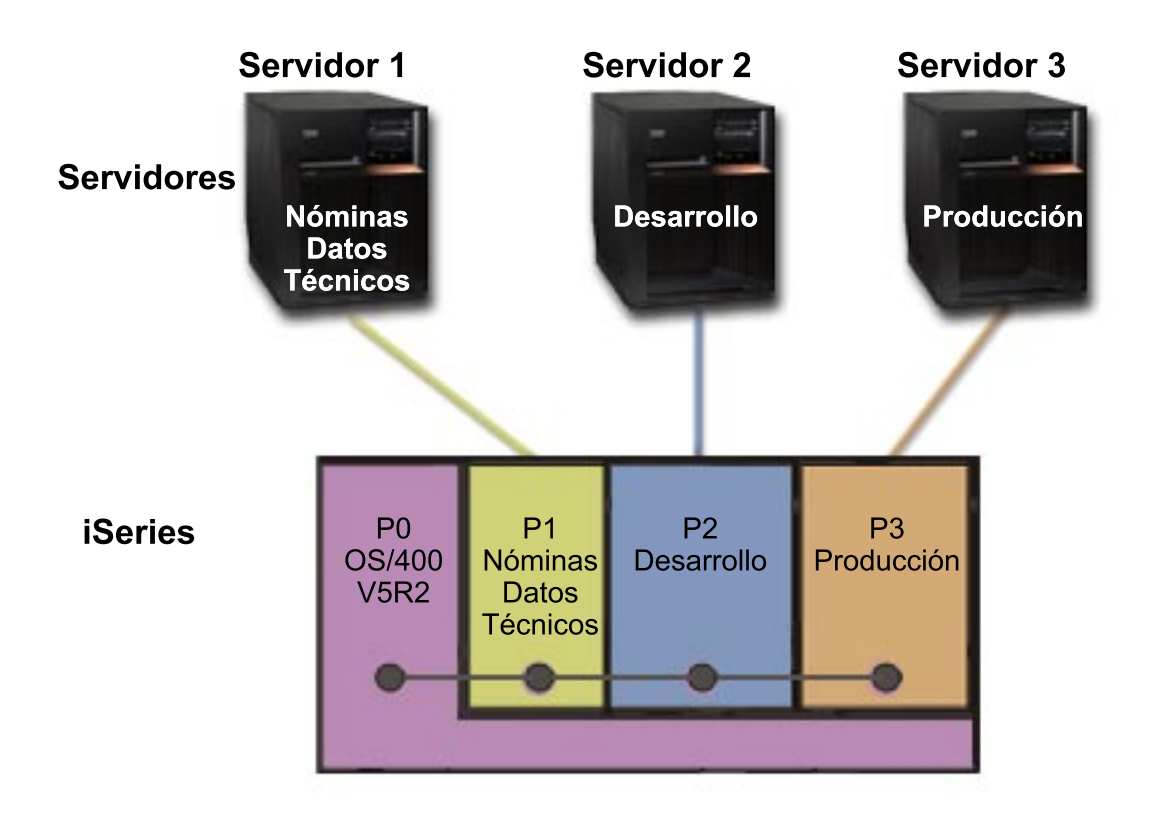

## **Escenario de partición lógica: planificar el movimiento de potencia del procesador**

#### **Situación**

Imagine que es el administrador del sistema de una empresa que tiene un iSeries 270 con particiones. La empresa tiene 4 particiones, cada una de las cuales posee 0,50 unidades de proceso. Al final de cada mes, la partición 2 necesita 0,40 unidades de proceso adicionales debido a las demandas de la carga de trabajo. Las demandas de la carga de trabajo en la partición 3 son mínimas a fin de mes. El 270 sólo soporta 2 procesadores. ¿Qué debe hacer?

#### **Objetivos**

Los objetivos de este escenario son los siguientes:

- Utilizar el movimiento dinámico de recursos para mover potencia de proceso a otra partición.
- v Planificar el movimiento de potencia de proceso para que se produzca mensualmente.

#### **Solución**

Para mover potencia y para planificar el movimiento de forma que se produzca mensualmente, debe realizar cada una de estas tareas. Para planificar un movimiento de potencia de proceso mediante la ventana de herramientas de servicio, siga estos pasos:

- 1. En iSeries Navigator, seleccione **Mis conexiones** o el entorno activo.
- 2. Seleccione **Abrir ventana de herramientas de servicio de iSeries Navigator** en la ventana Área de tareas. Si no se visualiza la ventana Área de tareas, seleccione **Ver** y **Área de tareas**.
- 3. Especifique la **dirección IP** de la interfaz de red de herramientas de servicio a la que desea conectarse. Pulse **Aceptar**.
- 4. Se le solicitará el **ID de usuario y la contraseña de herramientas de servicio**.
- 5. Expanda el nombre del sistema y seleccione **Particiones lógicas**.
- 6. Con el botón derecho del ratón, pulse sobre la partición lógica y seleccione **Configurar particiones**. Ahora está trabajando en la ventana Configurar particiones lógicas.
- 7. Con el botón derecho del ratón, pulse sobre los procesadores de agrupación compartida que desea mover y seleccione **Mover**.
- 8. Especifique el número de unidades de la agrupación de procesadores compartidos que deben moverse en **Cantidad a mover**.
- 9. Pulse **Planificar** para especificar cuándo desea que se produzca el movimiento.
- 10. En la ventana **Planificador de Management Central**, seleccione la frecuencia con la que desea mover la potencia de proceso y a qué hora desea que se produzca el movimiento. Las selecciones aparecerán en el **Resumen** situado al final de la ventana.
- 11. Pulse **Aceptar**.

Una vez que las demandas mensuales de carga de trabajo hayan terminado, deseará establecer de nuevo la potencia de proceso en la configuración original.

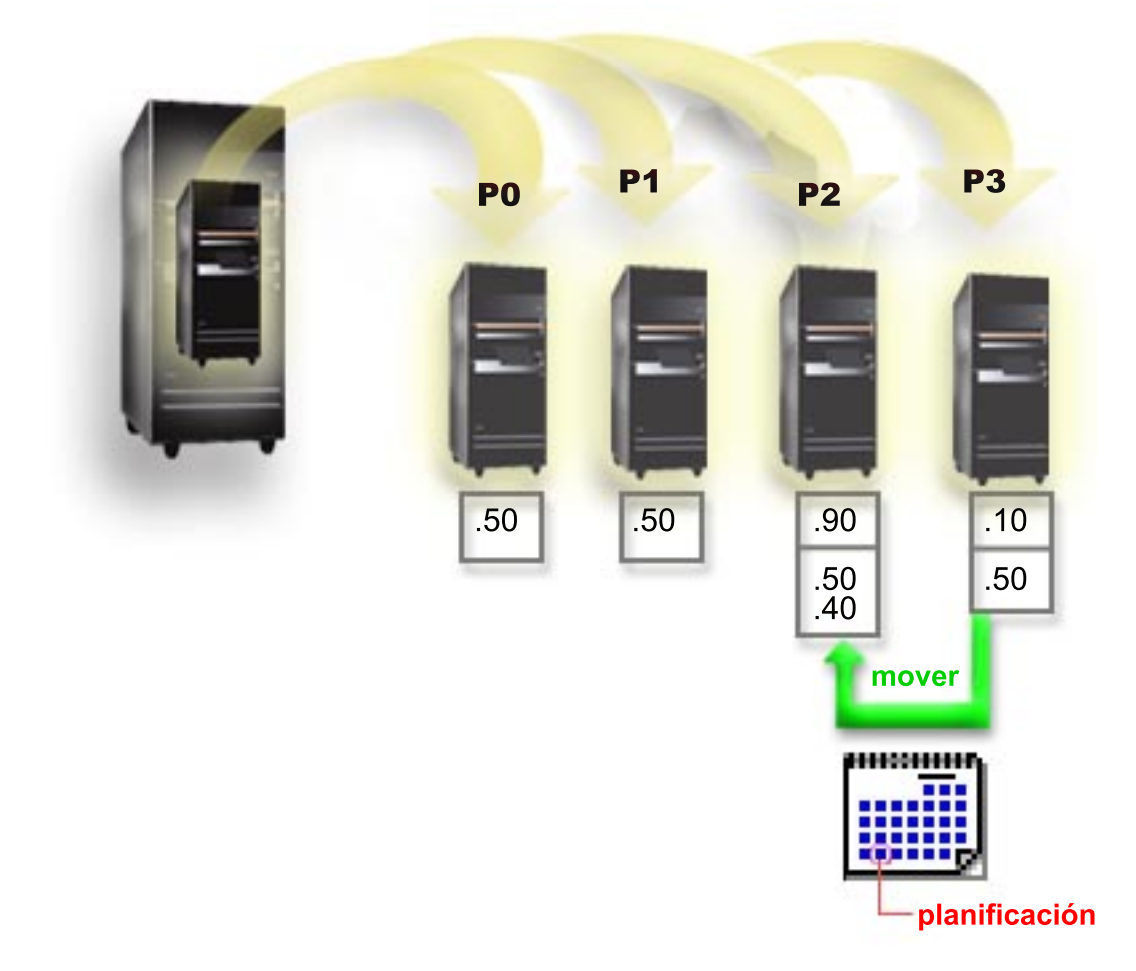

### <span id="page-11-0"></span>**Escenario de partición invitada: aplicaciones Linux en iSeries**

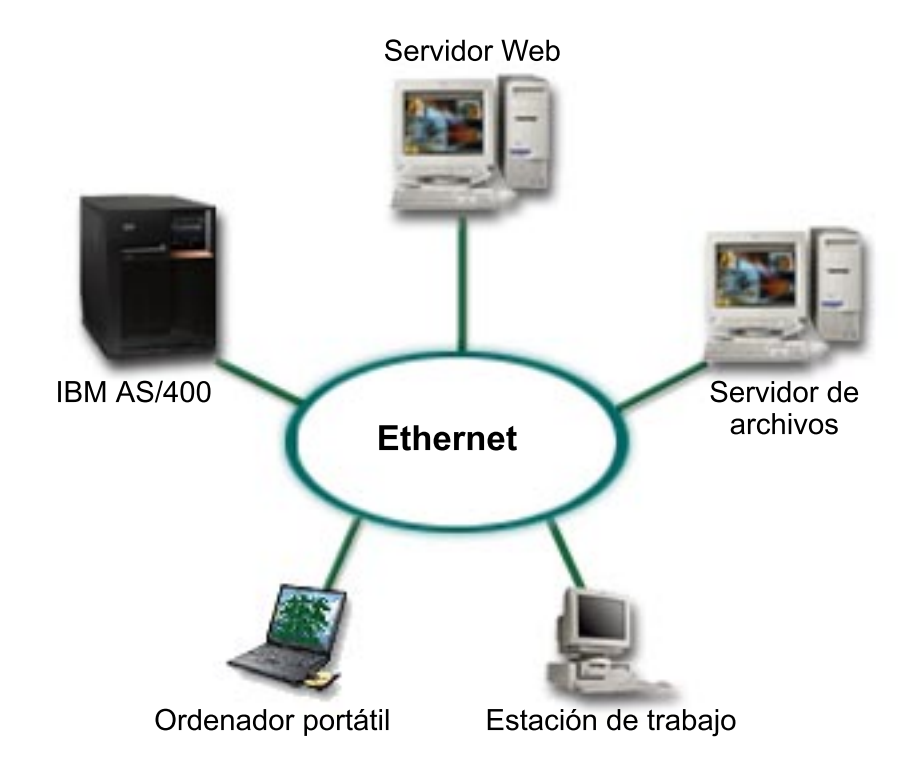

#### **Situación**

Imagine que es el administrador de una empresa con tres servidores. Cada servidor realiza tareas exclusivas para la empresa. Estos servidores son los siguientes:

- v IBM AS/400 ejecuta el sistema de pedidos, que es la aplicación central de la empresa.
- El servidor Web UNIX es el servidor web de la intranet corporativa.
- v El servidor de archivos basado en Microsoft se utiliza para compartir los archivos y efectuar la copia de seguridad de los mismos.

Estos servidores proporcionan servicios a los sistemas de la red empresarial. La empresa desea consolidar el equipo antiguo para simplificar las operaciones de tecnología de la información (IT) de la empresa y mejorar la disponibilidad del servidor. La empresa también desea aumentar la flexibilidad de las aplicaciones utilizando un sistema operativo de fuente abierta. ¿Qué debe hacer?

#### **Solución**

La imagen siguiente muestra el servidor iSeries consolidado ejecutando particiones lógicas e invitadas.

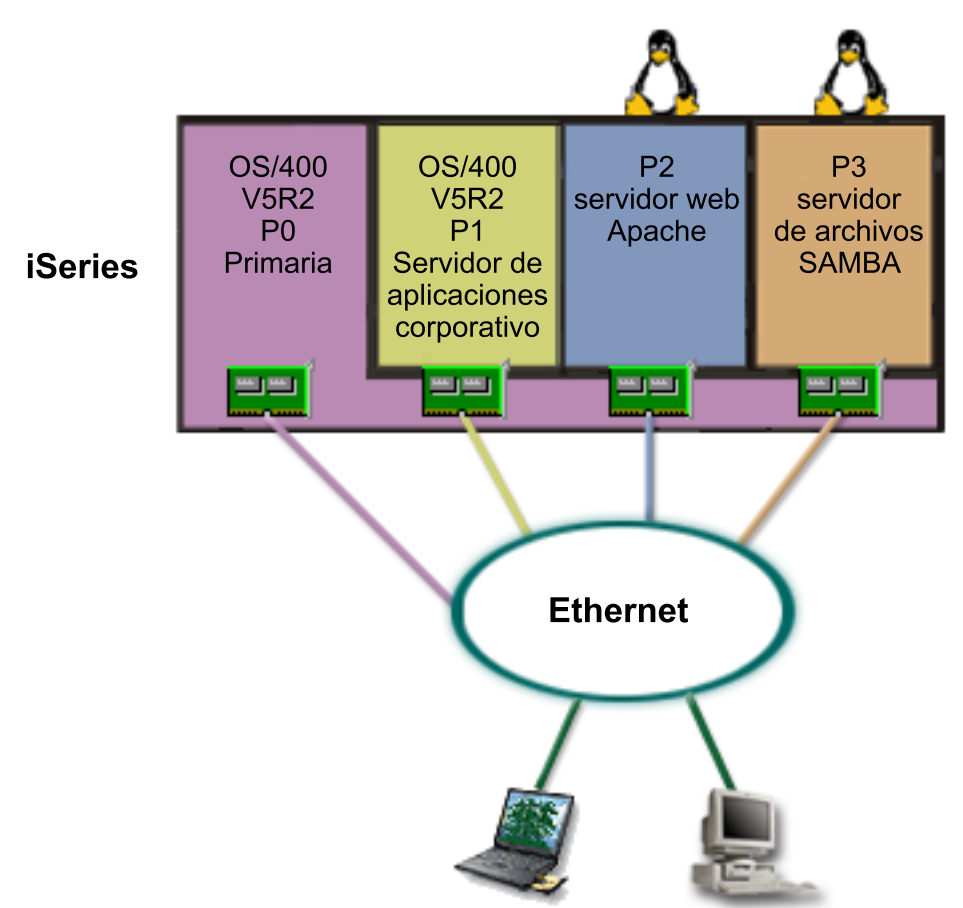

Ordenador portátil Estación de trabajo

Después de volver a investigar y planificar en el entorno particionado, ha creado cuatro particiones en el nuevo servidor mediante iSeries Navigator. Ha asignado la cantidad mínima de recursos de hardware a la partición primaria. Toda la información del AS/400 antiguo se ha migrado a la partición P1, que ejecuta OS/400 V5R2. Este release proporciona la flexibilidad necesaria para mover dinámicamente recursos entre las particiones lógicas sin necesidad de reiniciar el sistema. Ha instalado el sistema operativo Linux en las particiones P2 y P3. La partición P2 ejecuta Apache y es el servidor HTTP. Ha instalado el software Samba en la partición P3. Esta partición proporciona servicios de archivo e impresión a los clientes de SMB (Server Message Block).

Todas las particiones poseen adaptadores LAN conectados directamente. Cada uno de estos adaptadores LAN está conectado a la red corporativa. Los empleados siguen pudiendo acceder a los datos de cada una de estas particiones mediante sus portátiles o sus estaciones de trabajo.

Ahora que dispone de una configuración nueva, sigue preocupado por la protección de la red corporativa. Cree que la solución de cortafuegos actual es inadecuada y desea una aplicación de cortafuegos más personalizada. Para obtener más información acerca del cortafuegos de Linux y cómo implementarlo en el iSeries, consulte el escenario [Cortafuegos de Linux.](rzaitscenario4.htm)

### <span id="page-13-0"></span>**Escenario de partición invitada: cortafuegos de Linux**

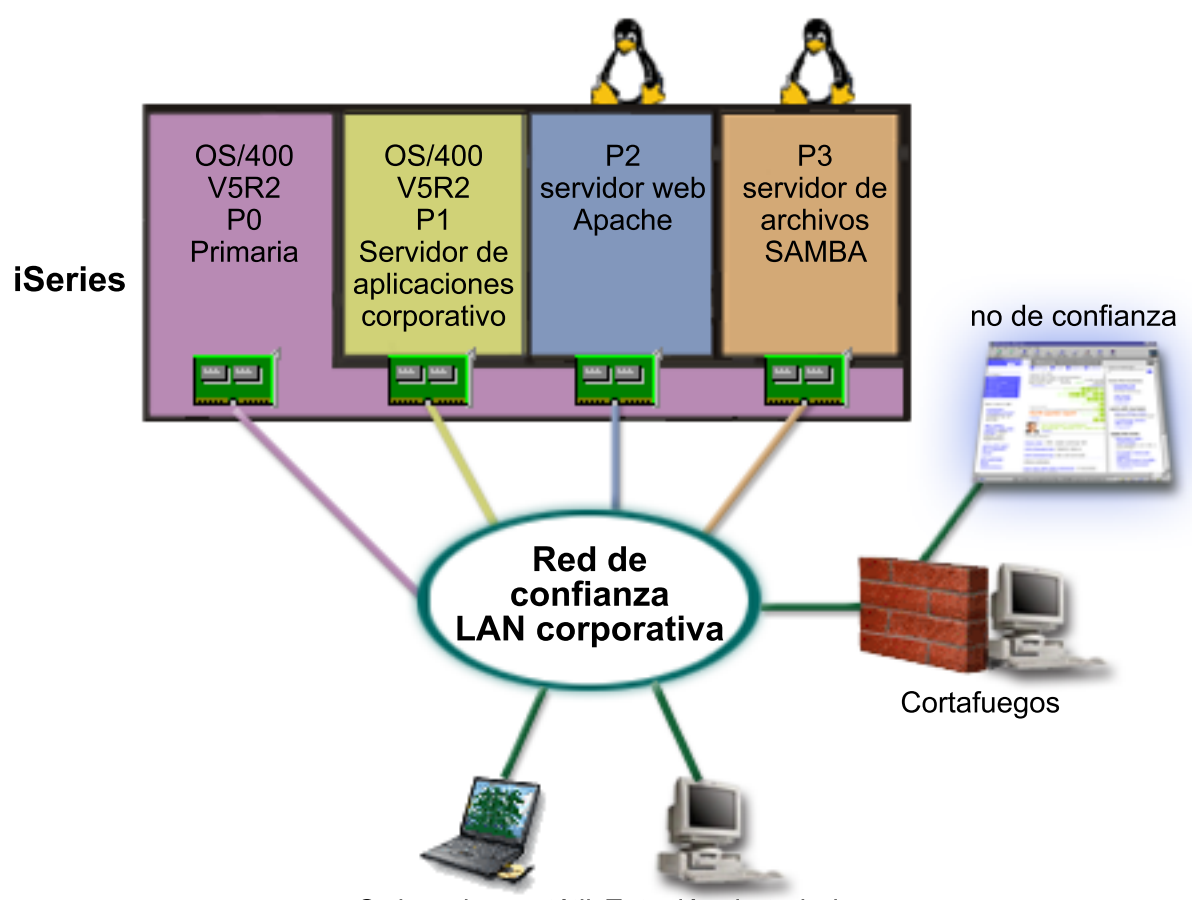

Ordenador portátil Estación de trabajo

#### **Situación**

Imagine que es el administrador de una empresa que acaba de [consolidar](rzaitscenario3.htm) la carga de trabajo de la empresa con un nuevo servidor iSeries. La nueva configuración de iSeries tiene cuatro particiones. La ejecución se realiza en un entorno mixto con particiones OS/400 y particiones invitadas que ejecutan Linux. Tiene un sistema independiente con un cortafuegos instalado para proteger la red corporativa contra datos que no sean de confianza. Sin embargo, este sistema está obsoleto y su mantenimiento es muy caro. Si desea seguir protegiendo la red, ¿qué debe hacer?

#### **Solución con adaptadores LAN conectados directamente**

**Atención:** Los recursos de E/S conectados directamente están bajo el control del sistema operativo Linux.

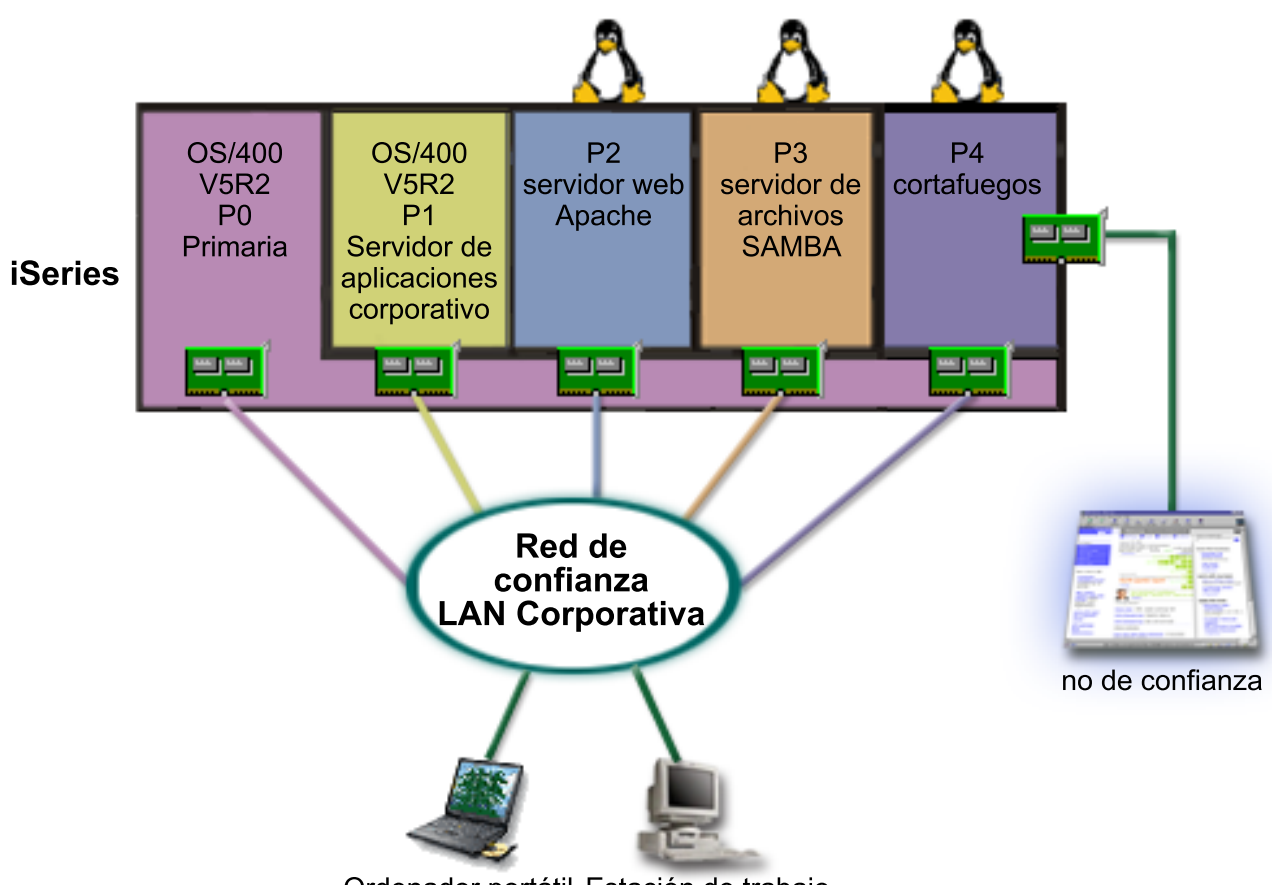

Ordenador portátil Estación de trabajo

Con los recursos de hardware del servidor, ha creado otra partición invitada mediante iSeries Navigator. Ha instalado Linux en la partición P4. El cortafuegos está incorporado al kernel que está utilizando. La partición de cortafuegos Linux posee un adaptador LAN conectado directamente que protege todo el sistema contra datos que no sean de confianza.

Mientras que los empleados pueden utilizar sus portátiles y estaciones de trabajo para conectarse a la red corporativa de confianza, usted tiene la seguridad añadida de que toda la LAN corporativa está protegida por la partición de cortafuegos Linux de iSeries.

#### **Solución con adaptadores Ethernet virtuales**

<span id="page-15-0"></span>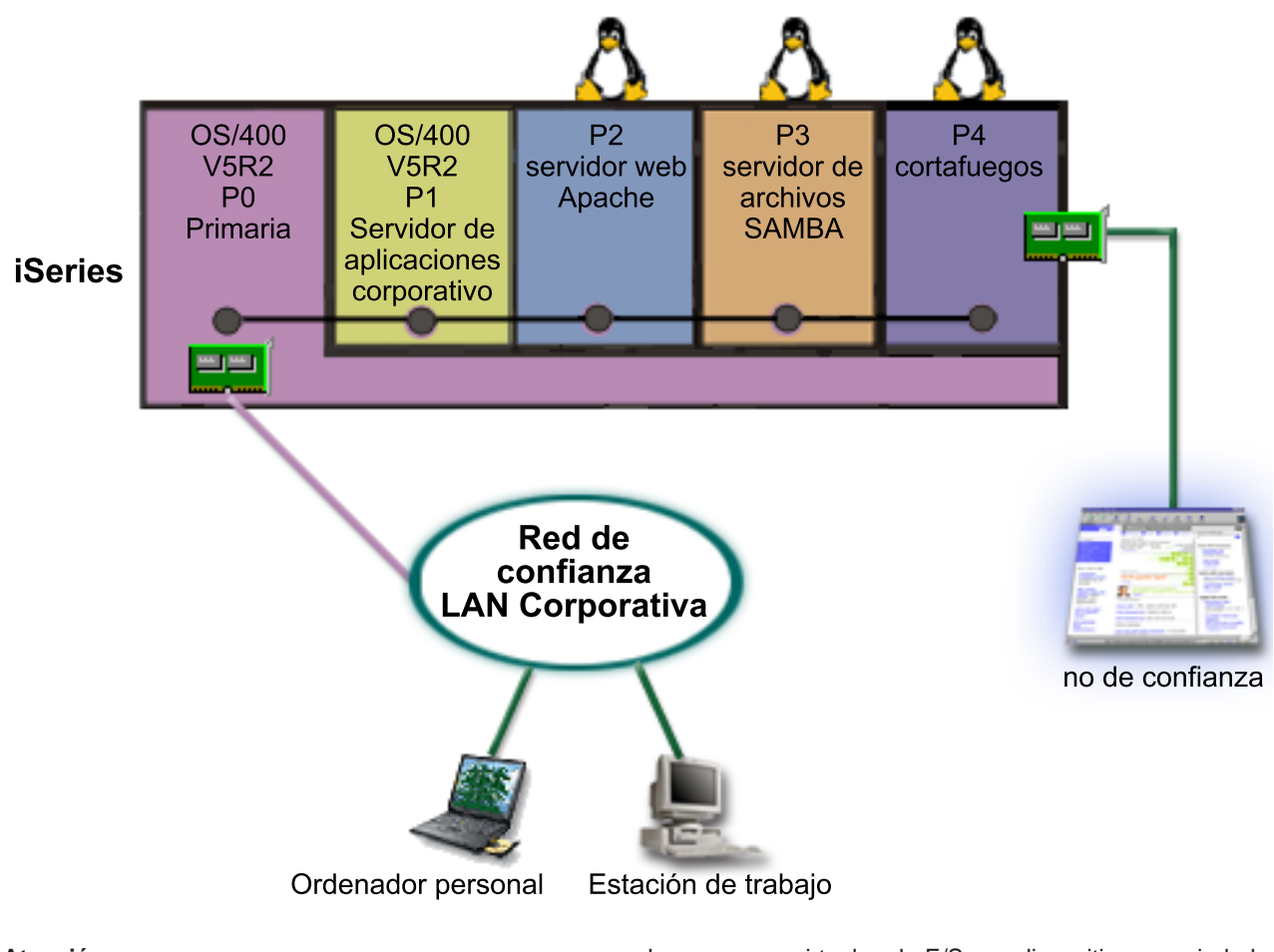

**Atención:** Los recursos virtuales de E/S son dispositivos propiedad de la partición OS/400 alojadora que proporcionan funciones de E/S a la partición invitada.

Ha creado e instalado Linux en una partición invitada del iSeries. Sin embargo, no desea utilizar un adaptador Ethernet físico independiente para cada partición, y por tanto decide utilizar Ethernet virtual para conectar las particiones a la red. La nueva partición Linux tiene un adaptador LAN conectado directamente que conecta el cortafuegos a la red que no es de confianza. La partición primaria posee un adaptador LAN conectado directamente para que el iSeries pueda conectarse a la red de confianza. Todas las particiones pueden comunicarse entre sí y con la LAN corporativa, ya que utilizan Ethernet virtual.

Aunque ha reducido el número de adaptadores LAN conectados directamente en esta configuración, la totalidad de la red sigue protegida por la partición de cortafuegos Linux.

### **Requisitos de hardware para particiones lógicas**

Durante el proceso de planificación de las particiones lógicas debe decidir cómo desea configurar recursos de hardware. Puede configurar cada servidor con particiones lógicas de manera distinta, en función de los siguientes elementos:

- [Número de particiones lógicas](rzaitchoosenumber.htm)
- v [Creación de particiones a nivel de bus o a nivel de IOP](rzaitchoosebusiop.htm)
- [IOP y dispositivos dedicados o conmutables](rzaitchooseded.htm)
- [Procesadores dedicados o compartidos](rzaitchoosededproc.htm)
- <span id="page-16-0"></span>v [Cambio de sitio dinámico de recursos](rzaitmoveresources.htm)
- [Limitaciones de hardware de los servidores iSeries](rzaitevalhardware.htm)
- [Redes para particiones lógicas](rzaitchoosecomm.htm)
- Opciones de consola

### **Determinación del posible número de particiones lógicas**

El número de procesadores que interesa añadir a una partición lógica depende de la carga de trabajo prevista para la partición y del nivel de rendimiento que se desee alcanzar. El número de particiones soportadas depende del número de procesadores del modelo de servidor. Si se ejecuta el release V5R1 o posterior, los modelos 820, 830 y 840 pueden tener hasta 32 particiones lógicas cuando se utiliza la agrupación de procesadores compartidos. Los modelos 820, 830 y 840 también están diseñados para tener hasta 24 particiones lógicas si se utilizan procesadores dedicados. Los modelos 810, 825, 870 y 890 soportan hasta 32 particiones lógicas mediante procesadores dedicados.

A efectos de cálculo, cada uno de los procesadores de un servidor ofrece aproximadamente 1/(número total de procesadores del servidor) del rendimiento de CPW (carga de trabajo de proceso comercial) de que se dispone por medio de dicho procesador.

Consulte el sitio Web de particiones lógicas para obtener más información acerca de cómo realizar la [Planificación de capacidad](http://www.ibm.com/eserver/iseries/lpar/capacityplan.htm)

## -3

del servidor iSeries. Para conocer todas las ventajas de crear particiones lógicas y mejorar la utilización de éstas por parte de la compañía en el servidor, consulte Cómo la creación de particiones lógicas puede simplificar su trabajo.

### **Selección de una partición a nivel de bus o a nivel de IOP**

Dependiendo de cuáles sean las necesidades, resulta más ventajoso particionar los recursos de E/S de manera diferente.

#### **Partición a nivel de bus**

Con la partición de E/S a nivel de bus, se dedica un bus de E/S y todos los recursos del bus a la misma partición. En una partición que utiliza la configuración a nivel de bus, todos los dispositivos de E/S (incluido el dispositivo de IPL alternativa, la consola y el dispositivo de soporte electrónico al cliente) son dedicados y ningún recurso se conmuta dinámicamente dentro o fuera de la partición. En un servidor con particiones a nivel de bus, todos los buses son dedicados por sus particiones respectivas y no se conmuta ningún bus.

Las particiones lógicas a nivel de bus permiten:

- v La posibilidad de detectar mejor los problemas y, por lo tanto, de aumentar la disponibilidad.
- Un mejor rendimiento.
- Una gestión simplificada del hardware.

#### **Particiones a nivel de IOP**

Si se particiona un bus a nivel de IOP, se comparte el bus y se dividen los recursos de E/S tomando como base el IOP. Este tipo de particiones lógicas ofrece:

- Mayor flexibilidad a la hora de particionar subsistemas de E/S.
- v Una posible reducción de los costes, ya que se eliminan algunas unidades de expansión que se necesitarían para soportar buses adicionales.
- <span id="page-17-0"></span>v Una optimización de los recursos de hardware con el fin de evitar limitaciones en los servidores, tales como tener 19 buses por servidor (sólo en modelos AS/400e).
- v La posibilidad de conmutar de forma dinámica un IOP de una partición lógica a otra sin tener que rearrancar el servidor.
- v Una planificación simplificada de la configuración, ya que no es necesario mover los componentes de hardware.

Además, es posible configurar una partición para que utilice tanto buses dedicados como IOP dedicados en buses compartidos.

### **Elección de IOP y dispositivos dedicados o conmutables para particiones lógicas**

Los IOP que pueden conmutarse son aquéllos que:

- Controlan dispositivos de alto coste.
- Controlan dispositivos que tienen un nivel bajo de uso y poca demanda.
- v Controlan únicamente el dispositivo o dispositivos de destino.

La recomendación de IBM es tener todo el hardware en una sola partición. Esta no es siempre una solución rentable. En el caso de determinados dispositivos, puede que resulte preferible compartirlos entre las particiones. Aunque las particiones no den soporte al compartimiento concurrente de dispositivos, la [conmutación a nivel de IOP](rzaitchoosebusiop.htm) puede ser una solución efectiva.

- v **Ventajas de conmutar los IOP y los dispositivos**
	- Reducción de costes.
	- Se necesitan menos ranuras de tarjeta. En algunos casos, esto significa que se necesitan menos unidades de expansión.
- v **Inconvenientes de conmutar los IOP y los dispositivos**
	- Es necesario planificar el uso de los IOP y los dispositivos conmutables.

**Atención:** En el caso de los dispositivos de cinta externos (por ejemplo, 3590), se puede tener un único dispositivo de cinta y varios IOP, uno para cada partición que lo utilice. Cuando una partición solicite el uso del dispositivo, recibirá la indicación de ″ocupado″ si otra partición lo está utilizando.

Antes de implementar un IOP y otros dispositivos conmutables, debe tomar en consideración otras alternativas posibles. Para compartir dispositivos entre particiones, se pueden emplear las mismas técnicas que se utilizan para compartir dispositivos entre servidores físicos separados:

- Utilizar varios IOP, uno en cada partición, para los dispositivos que den soporte a varias conexiones (determinadas unidades de cintas de gama alta).
- v Utilizar varios IOP, uno en cada partición, y una caja de conmutación para los dispositivos que den soporte a una sola conexión (las impresoras o determinadas unidades de cintas de gama alta).
- v Utilizar varios IOP y varios dispositivos en cada partición si se trata de una solución independiente (dispositivos de medio extraíble internos).

### **Selección de procesadores dedicados o compartidos**

Las particiones pueden utilizar dos tipos de procesadores en el servidor iSeries. El resultado de la planificación de capacidad y de la configuración del hardware del sistema le ayudará a tomar una decisión sobre si utilizar procesadores dedicados o una agrupación de procesadores compartidos para cada partición. Dependiendo de los requisitos de carga de trabajo de cada partición, una partición puede utilizar procesadores dedicados y otra puede utilizar la agrupación de procesadores compartidos.

<span id="page-18-0"></span>Los procesadores dedicados permiten asignar completamente un procesador a una partición. Se pueden asignar procesadores dedicados a una partición siempre y cuando los procesadores estén disponibles o no se hayan asignado.

La agrupación de procesadores compartidos permite asignar parcialmente procesadores a una partición. Los procesadores se mantienen en la agrupación de procesadores compartidos y se comparten entre las particiones lógicas. Puede configurarse un mínimo de 0,10 unidades de proceso por procesador virtual para cualquier partición que utilice procesadores compartidos. La partición primaria puede requerir más de 0,10 unidades de proceso al iniciar particiones secundarias; de lo contrario, pueden producirse condiciones de tiempo de espera agotado en los recursos que se comunican directamente con la partición primaria. Cada una de las capacidades de proceso y configuraciones de partición debe evaluarse para determinar las unidades de procesador necesarias para las particiones primarias y secundarias.

Para ajustar los requisitos de carga de trabajo, puede mover recursos de procesos compartidos sin tener que rearrancar la partición. Utilice la agrupación de procesadores compartidos para particiones pequeñas (menos de un procesador) o en particiones en las que los incrementos de un procesador completo resultan demasiado grandes.

### **Movimiento dinámico de recursos**

Puede mover dinámicamente procesadores, memoria y rendimiento interactivo. El movimiento dinámico de recursos proporciona a los usuarios la posibilidad de mover recursos entre particiones sin que sea necesario reiniciar la partición o el sistema. Para sacar el máximo partido a esta mejora, las particiones primarias y secundarias deben ejecutar OS/400 V5R1 o V5R2. Para obtener más información sobre las directrices de release de software, consulte Soporte de release de la partición lógica.

Para obtener más información sobre el movimiento dinámico de recursos, consulte los artículos siguientes:

- [Asignación de la capacidad del procesador](rzaitprocpower.htm)
- v [Determinación de la cantidad de memoria que se ha de mover](rzaitmemorymove.htm)
- [Selección de rendimiento interactivo](rzaitinterperform.htm)

### **Selección de rendimiento interactivo**

Todos los sistemas físicos se adquieren con una cantidad específica de rendimiento interactivo, que se asigna a la partición como un porcentaje del rendimiento interactivo de todo el sistema. El rendimiento interactivo permite ejecutar trabajos que requieren la interacción del usuario, a diferencia de los trabajos por lotes, que no la requieren. Cada partición necesita una cantidad de rendimiento interactivo particular.

Para mover el rendimiento interactivo, se debe establecer un valor mínimo y un valor máximo dentro de los cuales se puede mover el recurso sin tener que rearrancar la partición lógica. Si cambia el valor mínimo o máximo, deberá reiniciar la partición.

Se puede especificar un valor mínimo de rendimiento interactivo igual a la cantidad mínima de rendimiento interactivo necesario para soportar la partición lógica. El valor máximo debe ser inferior a la cantidad de rendimiento interactivo disponible en el sistema. El número de procesadores de una partición limita el rendimiento interactivo máximo.

#### **Determinación de la cantidad de memoria que se ha de mover**

Las particiones primarias necesitan 256 MB de memoria como mínimo. El mínimo de memoria de las particiones secundarias en V5R1 y V5R2 es de 128MB. El requisito mínimo de memoria de las particiones secundarias en V4R4 y V4R5 permanece en 64 MB. En función del número de particiones secundarias que decida crear en el servidor, la partición primaria puede necesitar más memoria para gestionar satisfactoriamente las particiones del servidor.

Para mover memoria dinámicamente, debe establecer un valor mínimo y un valor máximo dentro de los cuales se puede mover el recurso sin necesidad de reiniciar la partición lógica. Para cambiar el valor

<span id="page-19-0"></span>máximo es necesario reiniciar el sistema. Para cambiar el valor mínimo basta con rearrancar la partición. Por motivos de rendimiento, es recomendable que el valor máximo se aproxime a la cantidad de memoria que se vaya a asignar a la partición. Especificar un valor máximo mayor que el que la partición necesita es desaprovechar importantes recursos de memoria. Los valores mínimos indican lo necesario para rearrancar la partición. Si ninguna partición lógica alcanza el valor mínimo, sólo se rearrancará la partición primaria. Puede especificar 0 como valor mínimo de la memoria. Un valor 0 en cualquier partición crea una partición que no funciona. Si se ha reiniciado la partición primaria (reinicio del sistema) después de haber establecido la partición secundaria en 0, será preciso reiniciar de nuevo el sistema cuando se modifique el valor de la memoria secundaria. Si los cambios en la memoria se han efectuado al rearrancar la partición primaria, no será necesario reiniciar el sistema para hacer cambios en las asignaciones de la memoria.

Es posible que la cantidad total de memoria asignada a una partición lógica no esté disponible para el uso de la partición. La actividad general de memoria estática necesaria para dar soporte al máximo de memoria asignada afectará a la cantidad de memoria reservada u oculta. Esta actividad general de memoria estática también afectará al tamaño mínimo de memoria de una partición.

Al eliminar dinámicamente memoria de una partición lógica, la cantidad asignada actualmente no puede reducirse al valor nuevo que ha especificado hasta que reinicie la partición. Esto depende de los factores del sistema operativo que se esté ejecutando en la partición. Los valores de tiempo de ejecución se basan en la memoria que la partición necesita para completar una tarea asignada.

#### **Asignación de la potencia del procesador**

La posibilidad de mover la potencia del procesador dinámicamente es importante si necesita ajustarse a cargas de trabajo cambiantes. Los procesadores están asociados a valores mínimos y máximos. Estos valores permiten establecer un rango dentro del cual puede mover dinámicamente el recurso sin tener que rearrancar la partición lógica. Los valores mínimos indican lo necesario para rearrancar la partición. Se puede utilizar el valor mínimo 0. Una partición con 0 procesadores o unidades de proceso no funcionará. Por ejemplo, un partición de prueba puede liberar en caso necesario una considerable capacidad de proceso a una partición de producción. Una vez utilizada la partición de producción, la capacidad de proceso puede devolverse a la partición de prueba.

Tanto para procesadores compartidos como para procesadores dedicados, se puede especificar un valor mínimo a la cantidad mínima de capacidad de proceso necesaria para soportar la partición lógica. El valor máximo debe ser inferior a la cantidad de potencia de proceso disponible en el sistema. Si se modifica cualquiera de estos dos valores, deberá rearrancarse toda la partición. Si ninguna partición lógica alcanza el valor mínimo, sólo se rearrancará la partición primaria.

### **Evaluación de las limitaciones de hardware de los servidores iSeries**

Los servidores 6xx, 7xx, Sxx, 8xx y 270 soportan las particiones lógicas (LPAR). No obstante, los modelos 6xx, 7xx y Sxx deben tener más de un procesador.

Para aquellos clientes que realicen una ampliación del servidor, la ubicación física actual del hardware puede restringir las opciones de configuración. Si desea obtener información específica del servidor, consulte la sección sobre información técnica en el sitio Web de [Particiones lógicas](http://www.ibm.com/eserver/iseries/lpar)

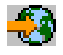

y póngase en contacto con el business partner, representante de ventas o el especialista de servicio.

Asegúrese de que tiene el hardware y software preciso para el servidor. La tabla que figura a continuación muestra la función de hardware LPAR según el modelo.

#### **Función de hardware disponible según el modelo:**

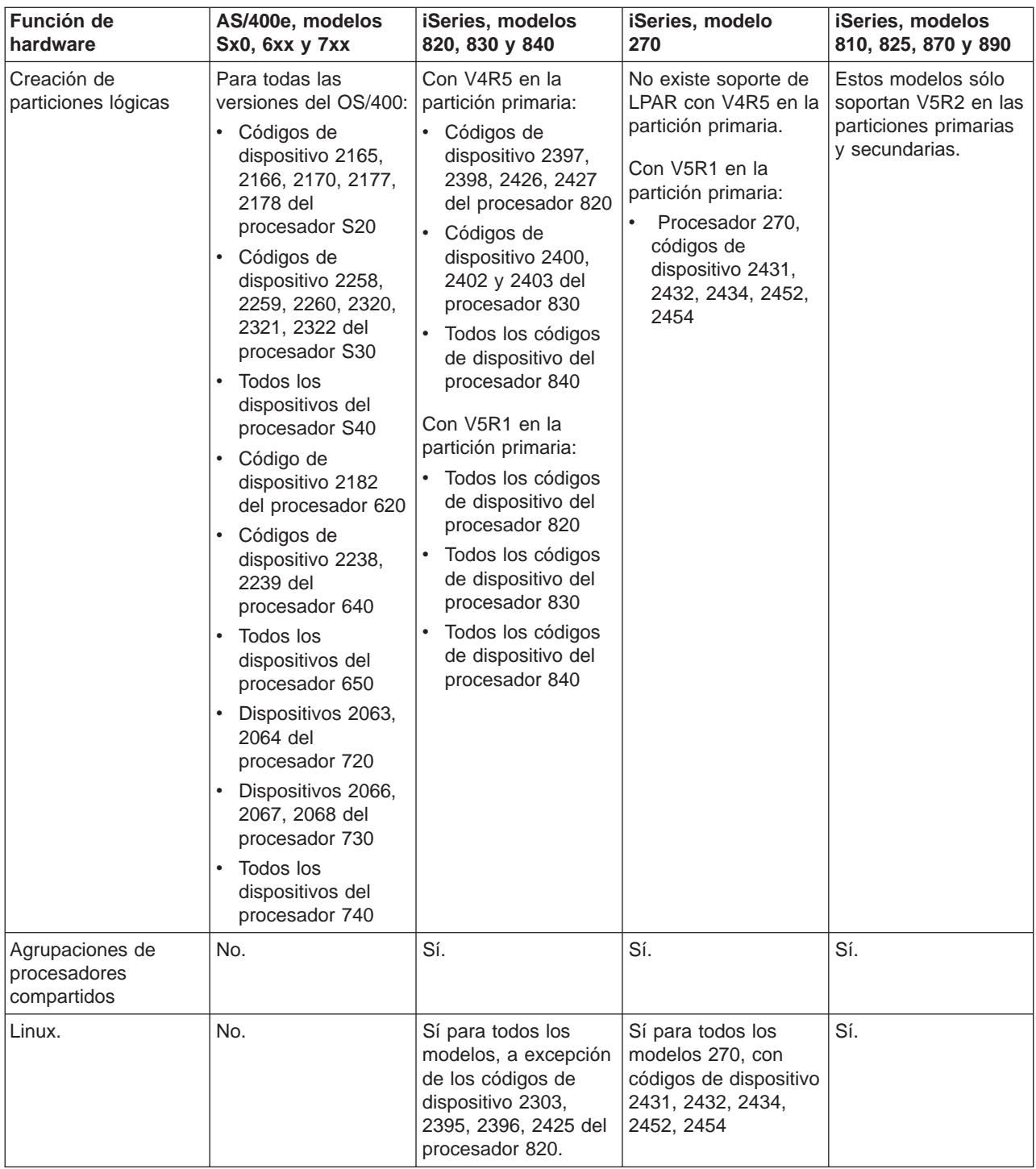

Se puede crear una partición lógica como máximo para cada procesador instalado utilizando procesadores dedicados. Si lo desea, puede utilizar la agrupación de procesadores compartidos y especificar un número de procesadores para la partición.

Para obtener más información sobre el soporte de release de los modelos iSeries, consulte Soporte del release de la partición lógica.

### <span id="page-21-0"></span>**Redes de particiones lógicas**

Las particiones lógicas pueden utilizar cualquiera de los métodos de comunicación indicados a continuación para interaccionar con otras particiones o servidores.

- [Ethernet virtual](rzaitvirtuallan.htm)
- [HSL OptiConnect](rzaithsconn.htm)
- [OptiConnect virtual](rzaitvirtualconn.htm)
- [SPD OptiConnect](rzaitspdconn.htm)

Las opciones de tipo de comunicaciones que se utilicen estarán en función de las necesidades de la empresa. Dentro de una partición, puede utilizar cualquier combinación de estos métodos de comunicación (o ninguno de ellos).

Para obtener más información acerca de OptiConnect, consulte la publicación OptiConnect for OS/400

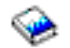

.

#### **Ethernet virtual**

Ethernet virtual permite establecer comunicación a través de TCP/IP entre particiones lógicas. Cada partición puede definir hasta 16 redes de área local virtuales. Las particiones definidas para utilizar el mismo puerto pueden comunicarse mediante ese enlace.

Ethernet virtual puede utilizarse sin ningún hardware o software adicional.

Para obtener más información relacionada con la configuración de una descripción de línea Ethernet virtual y TCP/IP para Ethernet virtual, consulte:

- [Configuración de una descripción de línea Ethernet para Ethernet virtual](rzaitline.htm)
- Configuración de TCP/IP mediante la interfaz basada en caracteres

**Configuración de una descripción de línea para Ethernet virtual:** La creación de una descripción de línea Ethernet es el primer paso de la configuración de OS/400 para que utilice Ethernet virtual. El sistema creará un puerto de comunicaciones Ethernet virtual, como por ejemplo CMNxx, con un recurso de tipo 268C. A continuación, las particiones lógicas asignadas a la misma Ethernet virtual quedarán disponibles para comunicarse a través de ese enlace.

Para configurar una descripción de línea Ethernet nueva que dé soporte a Ethernet virtual, siga estos pasos:

- 1. En la línea de mandatos de OS/400, escriba WRKHDWRSC \*CMN y pulse Intro.
- 2. En la pantalla Trabajar con recursos de comunicaciones, seleccione la opción 7 (Visualizar detalle de recurso) junto al puerto Ethernet virtual adecuado. El puerto Ethernet identificado como 268C es el recurso Ethernet virtual. Existirá uno para cada Ethernet virtual que esté conectada a la partición.
- 3. En la pantalla Visualizar detalle de recurso, desplácese hasta encontrar la dirección del puerto. La dirección del puerto corresponde a la Ethernet virtual que ha seleccionado durante la configuración de la partición.
- 4. En la pantalla Trabajar con recursos de comunicaciones, seleccione la opción 5 (Trabajar con descripciones de configuración) junto al puerto Ethernet virtual adecuado y pulse Intro.
- 5. En la pantalla Trabajar con descripciones de configuración, seleccione la opción 1 (Crear), especifique el nombre de la descripción de línea y pulse Intro.
- 6. En la pantalla Crear descripción de línea Ethernet (CRTLINETH), proporcione la siguiente información: RSRCNAME LINESPEED (1G)

DUPLEX (\*FULL) Pulse Intro. Pulse Intro.

En la pantalla Trabajar con descripción de configuración, verá un mensaje que indica que se ha creado la descripción de línea.

**Configuración de TCP/IP para Ethernet virtual:** Para asignar una dirección IP a una descripción de línea Ethernet, debe configurar TCP/IP.

Para obtener más información acerca de cómo configurar TCP/IP para Ethernet virtual, consulte la sección Configuración de TCP/IP mediante la interfaz basada en caracteres.

#### **HSL OptiConnect**

OptiConnect HSL (enlace de alta velocidad) proporciona comunicación de alta velocidad entre sistemas. OptiConnect HSL no puede utilizarse en la comunicación entre particiones. Requiere cables HSL estándar, pero no hardware adicional. Para poder utilizar esta característica, debe comprar el software de OptiConnect (una característica opcional que se paga por separado) para OS/400.

Consulte Comunicación en particiones lógicas y OptiConnect for OS/400

para obtener más información sobre OptiConnect.

#### **OptiConnect virtual**

OptiConnect virtual permite que una partición se comunique con otra si está habilitado en ambas.

Cualquier partición puede utilizar OptiConnect virtual. Se puede habilitar en cualquier momento. Cuando se habilita o inhabilita OptiConnect virtual, los cambios entran en vigor inmediatamente. Para utilizarlo, no se necesita hardware adicional. Sin embargo, para poder utilizar esta característica, debe comprar el software de OptiConnect (una característica opcional que se paga por separado) para OS/400.

Para obtener más información relacionada con la configuración de TCP/IP y SNA para OptiConnect virtual, consulte:

- [Configuración de TCP/IP y OptiConnect virtual](rzaittcpipvopt.htm)
- [Configuración de SNA y OptiConnect virtual](rzaitsna.htm)

Consulte la publicación OptiConnect for OS/400

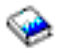

para obtener más información acerca de OptiConnect.

**Configuración de TCP/IP para OptiConnect virtual:** OptiConnect virtual emula el hardware OptiConnect externo suministrando un bus virtual entre las particiones lógicas. Puede utilizar OptiConnect virtual sin requisitos de hardware adicionales. Para utilizar OptiConnect virtual, sólo es necesario adquirir OptiConnect para OS/400 (una característica opcional con cargo adicional).

Para habilitar OptiConnect virtual, siga estos pasos:

- 1. En iSeries Navigator, expanda **Mis conexiones** o el entorno activo.
- 2. Seleccione la partición primaria del sistema.
- 3. Expanda **Configuración y servicio** y seleccione **Particiones lógicas**.
- 4. Con el botón derecho del ratón, pulse sobre la partición lógica y seleccione **Propiedades**.
- 5. Seleccione la página **Opciones**.
- 6. Seleccione **OptiConnect virtual (interno)**. Pulse **Ayuda** si necesita más información sobre este campo.
- 7. Pulse **Aceptar**.

Debe tener una dirección IP que esté en una subred diferente a la LAN del sitio. Para obtener más información acerca de cómo configurar TCP/IP para OptiConnect virtual, consulte la sección Configuración de TCP/IP mediante la interfaz basada en caracteres.

**Atención:** La dirección Internet se asigna a una descripción de línea \*OPC.

**Configuración de SNA para OptiConnect virtual:** En las redes IBM, SNA (Systems Network Architecture) proporciona la estructura lógica por capas, los formatos, protocolos y secuencias operativas que se utilizan para transmitir unidades de información a través de las redes. SNA también controla la configuración y operación de las redes.

Puede utilizar las comunicaciones SNA en un entorno con particiones. Las comunicaciones SNA están limitadas a APPC mediante OptiConnect virtual. La comunicación directa sólo es posible entre dos servidores. Para poder comunicarse con particiones que no forman parte del servidor, deberá acceder al servidor que tiene acceso a la red.

Para establecer una conexión APPC desde una partición primaria a una partición secundaria, siga estos pasos:

- 1. En una línea de mandatos de OS/400, especifique el mandato CRTCTLAPPC y pulse Intro.
- 2. En la pantalla Crear descripción de controlador (APPC), proporcione la siguiente información: Descripción de controlador (Nombre) Tipo de enlace (\*OPC) Nombre de sistema remoto (Nombre de sistema) Cometido del enlace de datos (\*pri) Texto descriptivo
- 3. En la línea de mandatos de OS/400, especifique el mandato CRTDEVAPPC y pulse Intro.
- 4. En la pantalla Crear descripción de dispositivo (APPC), proporcione la siguiente información: Descripción de dispositivo (Nombre) Opción (\*BASIC) Categoría del dispositivo (\*APPC) Ubicación remota (Proporcione el mismo nombre de sistema que el de la pantalla Visualizar atributos de red (DSPNETA).) En línea en IPL (\*YES) Ubicación local (Nombre) Identificador de red remota (\*None) Controlador conectado (Nombre) Capacidad para APPN (\*NO)

Para establecer una conexión APPC desde una partición secundaria, siga estos pasos:

- 1. En una línea de mandatos de OS/400, especifique el mandato CRTCTLAPPC y pulse Intro.
- 2. En la pantalla Crear descripción de controlador (APPC), proporcione la siguiente información: Descripción de controlador (Nombre) Tipo de enlace (\*OPC) Nombre de sistema remoto (Nombre de sistema) Cometido del enlace de datos (\*SEC) Texto descriptivo
- 3. En la línea de mandatos de OS/400, especifique el mandato CRTDEVAPPC y pulse Intro.
- 4. En la pantalla Crear descripción de dispositivo (APPC), proporcione la siguiente información: Descripción de dispositivo (Nombre)

<span id="page-24-0"></span>Opción (\*BASIC) Categoría del dispositivo (\*APPC) Ubicación remota (Nombre) En línea en IPL (\*YES) Ubicación local (Nombre) Identificador de red remota (\*None) Controlador conectado (Nombre) Capacidad para APPN (\*NO)

#### **SPD OptiConnect**

SPD OptiConnect permite que una partición se comunique con otro servidor o con otra partición que también tenga el hardware de OptiConnect.

Las particiones que utilicen OptiConnect deben tener el hardware de OptiConnect en un bus dedicado de la partición. El hardware de OptiConnect no puede estar en un bus compartido. Además,deberá comprar el software de OptiConnect (una característica opcional que se paga por separado) para OS/400.

Consulte Comunicación en particiones lógicas y OptiConnect for OS/400

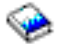

para obtener más información sobre OptiConnect.

### **Requisitos de software para particiones lógicas**

Sólo la Versión 4 Release 4 (V4R4) y posteriores del sistema operativo OS/400 dan soporte a las particiones lógicas. V4R4 es el primer release que está soportado en las particiones lógicas.

Generalmente, las particiones lógicas de OS/400 soportan particiones secundarias si sólo hay un release más antiguo o un release más nuevo que la partición primaria. De manera excepcional, el hardware 6xx, 7xx y Sxx que ejecuta V4R4 en la partición primaria puede ejecutar V5R1 en una partición secundaria. Estos modelos pueden tener dos o más procesadores y no pueden soportar la agrupación de procesadores compartidos.

Los servidores 820, 830 y 840 sólo soportan los releases de software OS/400 V4R5 o posterior en todas las particiones lógicas. Algunos modelos sólo soportan V5R1 en la partición primaria.

Los servidores 810, 825, 870 y 890 sólo soportan OS/400 V5R2 en las particiones primarias y secundarias.

Obtendrá más información sobre el soporte de releases la sección Conceptos sobre particiones lógicas.

### **Planificación de Linux en una partición invitada**

Puede ejecutar Linux, un sistema operativo que no es OS/400, en una partición invitada. Un servidor iSeries que ejecuta Linux incorpora nuevas aplicaciones y ofrece un excelente nivel de fiabilidad con respecto a otras plataformas de hardware.

Antes de crear una partición invitada que ejecute Linux, consulte la sección Linux en una partición invitada para obtener más información.

### <span id="page-25-0"></span>**Diseño de las particiones lógicas**

Después de saber cuáles son los requisitos de [hardware](rzaitunderstandhardware.htm) y [software](rzaitsofthard.htm) para las particiones lógicas, se debe desarrollar un esquema detallado de las necesidades de carga de trabajo inmediatas y futuras de la compañía para cada partición. Debe tener en cuenta cómo estas necesidades cambiarán los recursos del sistema. Debe centrar la atención en las necesidades de carga de trabajo de cada partición y, a continuación, determinar los recursos de hardware necesarios para alcanzar el rendimiento del servidor que desea.

Puede iniciar el proceso de planificación para cada partición del servidor completando los pasos siguientes:

- v [Determinación de qué se va a ejecutar en las particiones primarias y secundarias](rzaitrunpartition.htm)
- [Imposición de la seguridad en una partición secundaria](rzaitsecurity.htm)
- v [Planificación de la capacidad](rzaitcapplan.htm)
- [Ejemplos: planificación de la capacidad](rzaitcapacityexample.htm)
- [Utilización de la herramienta de validación LPAR](rzaitlvt.htm)
- [Ejemplos: modelos de iSeries con particiones lógicas](rzaitexamples.htm)
- [Envío de hojas de trabajo 6xx, 7xx y Sxx a IBM](rzaitcontacttsc.htm)
- [Cargar reglas de ubicación de orígenes de carga](rzaitloadsourcelocation.htm)

Consulte el sitio web [Particiones lógicas](http://www.ibm.com/eserver/iseries/lpar/)

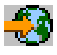

para obtener información adicional sobre cómo planificar particiones lógicas.

### **Determinación de qué se va a ejecutar en las particiones primarias y secundarias**

Cada partición secundaria de un servidor iSeries actúa como un sistema independiente en el servidor. Sin embargo, estas particiones dependen de la partición primaria. Ésta debe estar en ejecución para poder acceder a cada partición secundaria del sistema. Sabido esto, decidir qué se va a ejecutar en la partición primaria es importante para mantener la estabilidad en todo el sistema.

Si se tienen varios entornos de producción en el mismo servidor, es aconsejable configurar la partición primaria con la cantidad mínima de recursos de hardware y, si es necesario, utilizarla sólo para aplicaciones estables.

Las particiones secundarias pueden manejar distintos tipos de solicitudes de cargas de trabajo sin hacer que el servidor vaya más lento. Puede aplicar arreglos o probar nuevos releases en las particiones secundarias antes de instalar estos paquetes en la partición primaria. Las aplicaciones a las que se va acceder con mucha frecuencia deben ejecutarse en una partición secundaria para minimizar problemas. También se puede utilizar la partición secundaria para hacer una copia de seguridad de los datos de otra partición del servidor. De esta manera, si se pierden datos, puede utilizarse la partición secundaria en la que se ha hecho la copia de seguridad sin ocasionar retardos en la planificación de la empresa.

#### **Imposición de la seguridad en particiones secundarias**

Las particiones secundarias actúan como servidores independientes en el iSeries. Generalmente, cuando se toman decisiones y se realizan acciones relacionadas con la seguridad, es necesario remitirse a la planificación y efectuar las tareas correspondientes a cada partición lógica.

Para obtener más información sobre la seguridad de las particiones lógicas, consulte la sección Gestión de seguridad de las particiones lógicas.

<span id="page-26-0"></span>Para acceder a las funciones de las particiones lógicas, debe configurar primero el servidor de herramientas de servicio. Para obtener más información acerca del servidor de herramientas de servicio, consulte la sección Configuración del servidor de herramientas de servicio.

### **Planificación de capacidad de las particiones lógicas**

La planificación de capacidad sirve de ayuda para determinar cuántas particiones se necesitan para la empresa y cuántos recursos de hardware se necesitan en cada una de ellas.

La planificación de capacidad debe realizarse de forma individual para cada partición lógica que haya o vaya a haber en un servidor. En función del número de particiones que decida crear en el servidor, la partición primaria puede necesitar más memoria para gestionar satisfactoriamente las particiones del servidor.

Consulte el tema [Planificación de capacidad](http://www.ibm.com/eserver/iseries/lpar/capacityplan.htm)

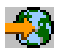

en el sitio Web de Particiones lógicas para obtener más información. Esta información le servirá de ayuda para determinar cuáles son los recursos necesarios para conseguir el rendimiento deseado.

#### **Ejemplos: planificación de la capacidad**

Una vez haya decidido que desea hacer particiones en el servidor iSeries, debe efectuar la planificación de capacidad para cada partición. La planificación de capacidad ayuda a determinar la configuración de hardware que el servidor necesita para satisfacer las necesidades de la empresa. El resultado de la planificación de capacidad es clave para que las particiones lógicas se implementen satisfactoriamente.

Consulte el sitio Web de particiones lógicas para obtener más información acerca de la [Planificación de la](http://www.ibm.com/eserver/iseries/lpar/capacityplan.htm) [capacidad](http://www.ibm.com/eserver/iseries/lpar/capacityplan.htm)

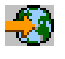

### **Utilización de la herramienta de validación LPAR**

La herramienta de validación de LPAR (LVT) emula una configuración de LPAR y verifica la validez de las particiones planificadas. Además, LVT permite probar la ubicación del hardware de OS/400 y Linux dentro del sistema para asegurarse de que es válida.

Consulte el sitio web [Particiones lógicas](http://www.ibm.com/eserver/iseries/lpar/sysdesign.htm)

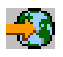

para obtener información sobre la herramienta de validación de LPAR.

#### **Cumplimentar la hoja de trabajo de planificación de la configuración**

La creación de particiones lógicas en el servidor iSeries requiere una planificación meticulosa. Esto incluye también todos los recursos de hardware necesarios.

La Guía para completar la Hoja de trabajo de planificación de la configuración del sitio Web de [particiones](http://www.ibm.com/eserver/iseries/lpar/) [lógicas](http://www.ibm.com/eserver/iseries/lpar/)

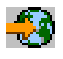

proporciona una infraestructura que permite especificar la información necesaria para crear un servidor que pueda soportar particiones lógicas. Desde este sitio web, también puede bajar la hoja de trabajo en forma de documento Lotus Smartmaster, Microsoft Word o HTML (cuando se le solicite, guarde el documento en el sistema).

<span id="page-27-0"></span>Esta hoja de trabajo de planificación puede ayudarle a preparar la información necesaria para cumplimentar la Hoja de trabajo para la planificación de la configuración de particiones lógicas. La Hoja de trabajo de planificación de la configuración está disponible en el sitio Web de [particiones lógicas.](http://www.as400.ibm.com/lpar/sysdesign.htm)

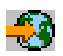

### **Envío de hojas de trabajo 6xx, 7xx y Sxx a IBM**

Para que IBM pueda ayudarle, debe enviar a IBM lo siguiente:

• [Hoja de trabajo de planificación de la configuración de particiones lógicas](http://www.ibm.com/eserver/iseries/lpar/sysdesign.htm)

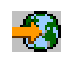

• La salida del configurador (en formato HTML o de archivo de texto)

Envíe estos documentos por:

- v Correo electrónico: [rchtsc@us.ibm.com](mailto:rchtsc@us.ibm.com)
- Fax: (507) 286-5045

Si los envía por correo electrónico, inclúyalos como anexos del mensaje.

IBM también proporciona asistencia para lo siguiente:

- v Teleconferencias técnicas con el representante de ventas o Business Partner de IBM
- Configuración personalizada de hardware
- v Confección del pedido a medida
- Asesoramiento in situ, si es necesario
- Formación
- Servicios de asesoramiento

Algunos de estos servicios pueden ser facturables al usuario.

Es responsabilidad del representante de IBM o del Business Partner proporcionar las hojas de trabajo validadas al representante técnico del hardware.

Si necesita ayuda para llevar a cabo el proceso de planificación de LPAR, póngase en contacto con el representante de Servicios generales (IGS) de su localidad. El representante de ventas de IBM puede ayudarle a localizar al representante de IGS.

### **Cargar reglas de ubicación de orígenes de carga para particiones secundarias**

Cada partición lógica necesita una unidad de discos de origen de carga. El origen de carga contiene el Código Interno bajo Licencia. El servidor utiliza el origen de carga para iniciar la partición. Cada partición secundaria tiene una ubicación de ranura determinada para su origen de carga, en función del tipo de unidad del sistema o unidad de expansión en la que está instalada. Por lo tanto, se necesita un IOP o un IOA para controlar la unidad de disco del origen de carga de cada partición.

**Atención:** La información que aquí se ofrece no sustituye a la Herramienta de validación LPAR. Esta información debe utilizarse como un recurso con la salida de LVT. Su objetivo es el de ayudarle en la ubicación del origen de carga de las particiones secundarias.

El disco del origen de carga de una partición secundaria debe ubicarse del modo siguiente:

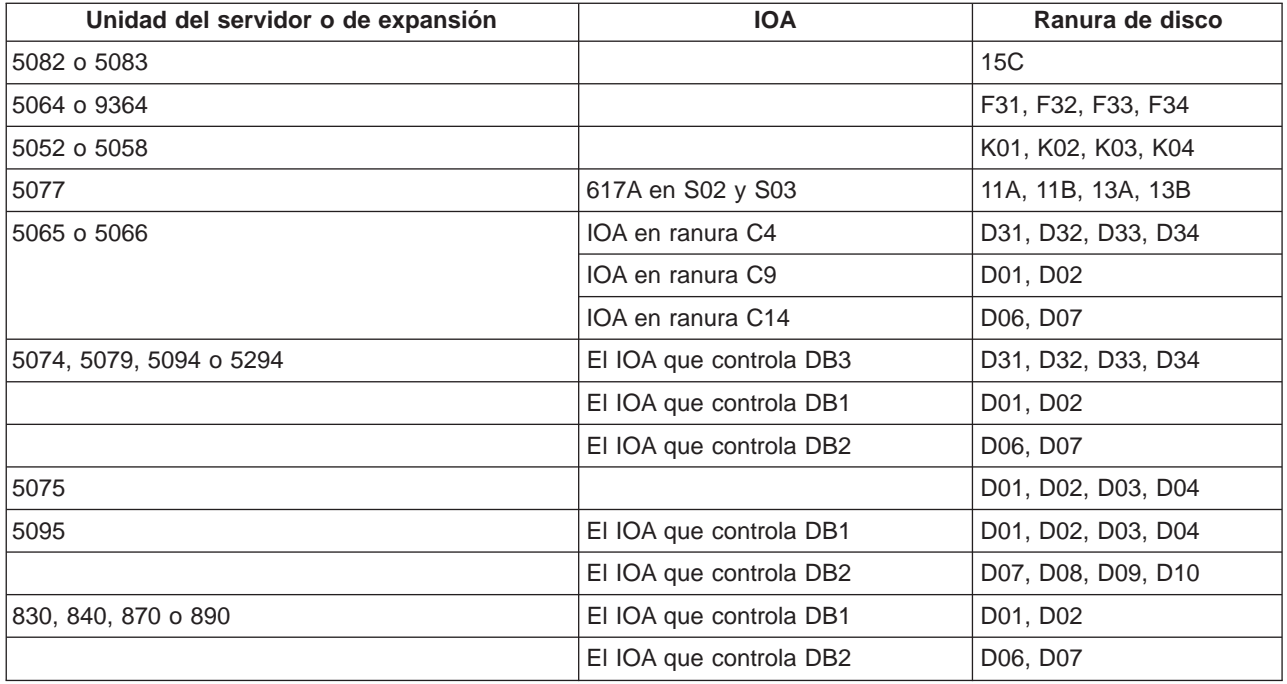

Debe tener presente estas reglas para la ubicación del origen de carga de la partición secundaria:

- v El IOP del origen de carga se especifica al crear la partición.
- v La compresión de disco debe estar inhabilitada en el disco del origen de carga.
- v Las unidades de discos deben tener al menos 1 GB de capacidad utilizable.

**Atención:** No se puede utilizar un archivo de 1 GB con protección de paridad (6602 o 6605).

- v La duplicación de disco requiere dos dispositivos de disco de origen de carga en posiciones de origen de carga válidas.
- No se pueden utilizar unidades de discos externas.
- v Se puede utilizar cualquier IOP o IOA de disco que se pueda conectar a un sistema capaz de tener particiones lógicas para tener capacidad adicional de almacenamiento una vez se cumplan los requisitos especiales para el disco del origen de carga.
- v Cada partición tiene su propio almacenamiento de nivel único y, por lo tanto, su propia configuración de ASP. Son aplicables las mismas reglas de la configuración de ASP en una partición como lo son en un sistema sin particiones lógicas.
- La protección de disco se puede definir para una partición del mismo modo que para un sistema sin particiones: protección por paridad (RAID), duplicación de disco o mixto. La duplicación de disco a nivel de bus requiere dos buses en la partición. Las particiones a nivel de IOP requieren dos IOP de disco en la partición.
- v Las unidades de disco que ya utiliza una partición lógica no se pueden añadir a una partición lógica distinta. Primero debe eliminarlas de la configuración de la partición que utiliza las unidades de discos antes de añadir las unidades de discos a una partición distinta. De este modo, el sistema mueve automáticamente los datos de usuario o sistema a las demás unidades de discos de la misma ASP.

### <span id="page-29-0"></span>**Petición de un servidor nuevo o actualización de uno existente con particiones lógicas**

Para cursar el pedido del servidor nuevo, póngase en contacto con el representante de ventas o Business Partner de IBM. El pedido puede cursarse con el configurador. Si el pedido es de un servidor con particiones lógicas, especifique el código de característica 0140 para cada partición.

Para actualizar un servidor existente con particiones lógicas, debe realizarse una planificación detallada antes de actualizar el servidor. Es muy aconsejable que el personal técnico con experiencia en LPAR realice todas las acciones de configuración de las particiones lógicas. Consulte Conversión de unidades de expansión en un entorno con particiones para obtener más información acerca de cómo actualizar un servidor existente con particiones lógicas.

### **Suministro de información sobre la ubicación del hardware a los suministradores de servicio**

Las particiones lógicas requieren que determinados recursos de las particiones secundarias ocupen ranuras de tarjeta concretas en las unidades de expansión del sistema y en las unidades de expansión de almacenamiento de los servidores iSeries. La salida de LVT o las Hojas de trabajo de planificación de la configuración le facilitarán la información necesaria referente a la colocación de las tarjetas para satisfacer los requisitos concretos de las particiones.

En fábrica, IBM coloca componentes en los servidores con el objeto de optimizar su rendimiento como servidores de una sola partición. Si tiene previsto pedir un servidor nuevo para dar soporte a particiones lógicas, puede que sea necesario mover alguna de las tarjetas una vez realizada la instalación personalizada. El movimiento de tarjetas puede ser facturable al usuario. Si tiene previsto ampliar un servidor existente para dar soporte a particiones lógicas, las instrucciones referentes a la colocación de las tarjetas que acompañan normalmente a la ampliación pueden ser incorrectas. Además, es posible que haya que cambiar de sitio alguna de las tarjetas ya instaladas.

### **Ejemplos: creación de particiones lógicas**

El tiempo empleado en la planificación le permitirá ahorrarse pasos y evitarse problemas durante la configuración de las particiones. Los ejemplos detallados que se presentan en este apartado le servirán de guía:

[Creación de particiones a nivel de bus en un servidor 840](http://www.ibm.com/eserver/iseries/lpar)

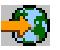

Consulte el sitio Web de Particiones lógicas para obtener más información acerca de las particiones a nivel de bus en un servidor 840.

[Creación de particiones a nivel de IOP en un servidor 840](http://www.ibm.com/eserver/iseries/lpar)

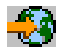

Consulte el sitio Web de Particiones lógicas para obtener más información acerca de las particiones a nivel de IOP en un servidor 840.

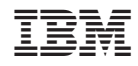

Impreso en España